# Change Log schulNetz 4.7

schulNetz Version 4.7

September 2018

Centerboard AG Wallstrasse 12 4051 Basel

Change Log schulNetz and the state of the state vertraulich behandeln behandeln

# Inhalt

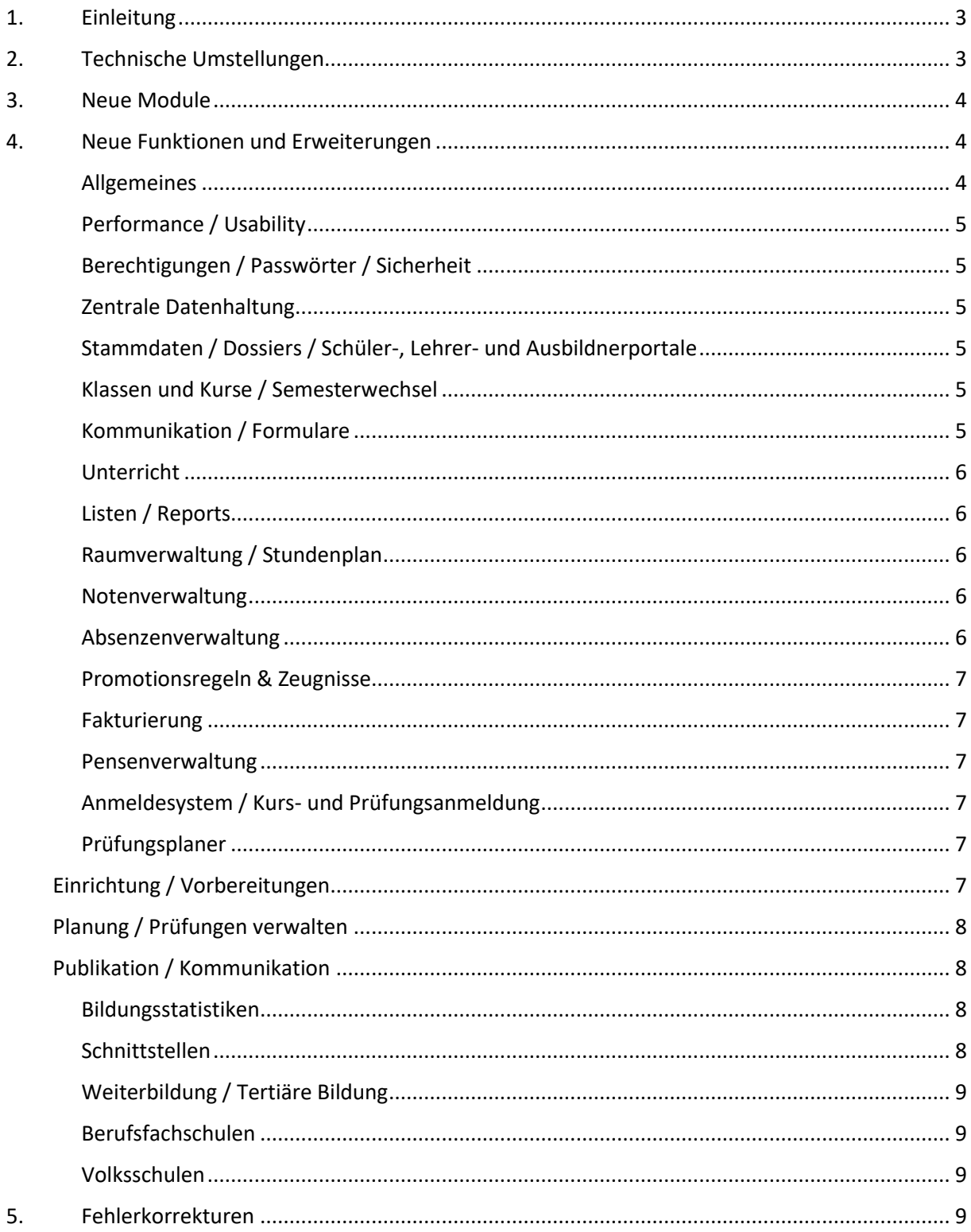

# <span id="page-2-0"></span>1. Einleitung

schulNetz ist eine webbasierte Schuladministrationssoftware der Firma Centerboard AG. Dieses Dokument beschreibt die in der aktuellen Version der Software neu hinzugefügten Funktionalitäten und die wichtigsten Fehler, die in dieser Version korrigiert wurden. Im vorliegenden Text wird "Version" als Synonym für "Release" verwendet.

Zielpublikum dieses Dokuments sind kantonale Stellen und Superusers an den Schulen, die eine kundenseitige Verantwortung als Applikationsverantwortliche, Release Manager oder fachliche Betriebsleiter innehaben.

Die nachfolgend aufgeführten Informationen dienen dazu,

- den Umfang und die Themen der Abnahmetests für die vorliegende Version zu planen,
- einen Entscheid bzgl. Einsatz von neuen Modulen und Funktionalitäten zu treffen,
- Anwender zu informieren, damit Korrekturen und neue Funktionen bekannt werden und der Einsatz von schulNetz zur Unterstützung der Prozesse laufend optimiert werden kann.

Dieses Dokument ist in folgende Kapitel gegliedert: "Technische Umstellungen", "Neue Module" (falls anwendbar)<sup>1</sup>, "Neue Funktionen und Erweiterungen" (d. h. neue Möglichkeiten im Rahmen bestehender Module) und "Fehlerkorrekturen" (Fehler der mittleren und tiefen Priorität werden erst in offiziellen Releases korrigiert).

# <span id="page-2-1"></span>2. Technische Umstellungen

Mit diesem Upgrade hat neben funktionalen Korrekturen und Erweiterungen vor allem auch eine grundlegende Erneuerung der technologischen Plattform stattgefunden. Es handelt sich dabei um tiefgreifende Umstellungen. Aufgrund der potentiellen Implikationen eines Upgrades auf Version 4.7 empfiehlt es sich, umfassendere kundenseitige Releasetests vorzusehen als üblich.

Folgende Tabelle enthält die zwei wichtigsten technologischen Veränderungen und eine Würdigung der jeweiligen Chancen und Risiken.

| Nr. | <b>Thema</b>        | Vorteile / Chancen              | <b>Risiken</b>                 |
|-----|---------------------|---------------------------------|--------------------------------|
| 1   | Neu wird Unicode in | Namen von Personen und          | Auf kundenspezifischen         |
|     | der Variante UTF-8  | andere Daten können korrekt     | Zeugnissen und Reports kann es |
|     | zur Kodierung der   | erfasst und verarbeitet werden, | punktuell zu inkorrekten       |
|     | Zeichen verwendet   | auch wenn sie Zeichen           | Darstellungen kommen. Der      |
|     | (bisher Latin-1).   | ausserhalb des deutschen        | Datenaustausch im Rahmen von   |
|     |                     | Alphabets enthalten. Z.B. "Zoë  | Schnittstellen von und zu      |
|     |                     | Saldaña" oder "Dražen Ladić".   | externen Systemen (z.B.        |
|     |                     | Als einheitlicher Standard wird | Debitoren-/Finanzbuchhaltung,  |
|     |                     | Unicode sicherstellen, dass die | AD/LDAP, Kartensystemen, LMS,  |

<sup>1</sup> Ein neues Modul muss u.U. lizenziert werden, bevor die entsprechenden Funktionen erhältlich sind.

1

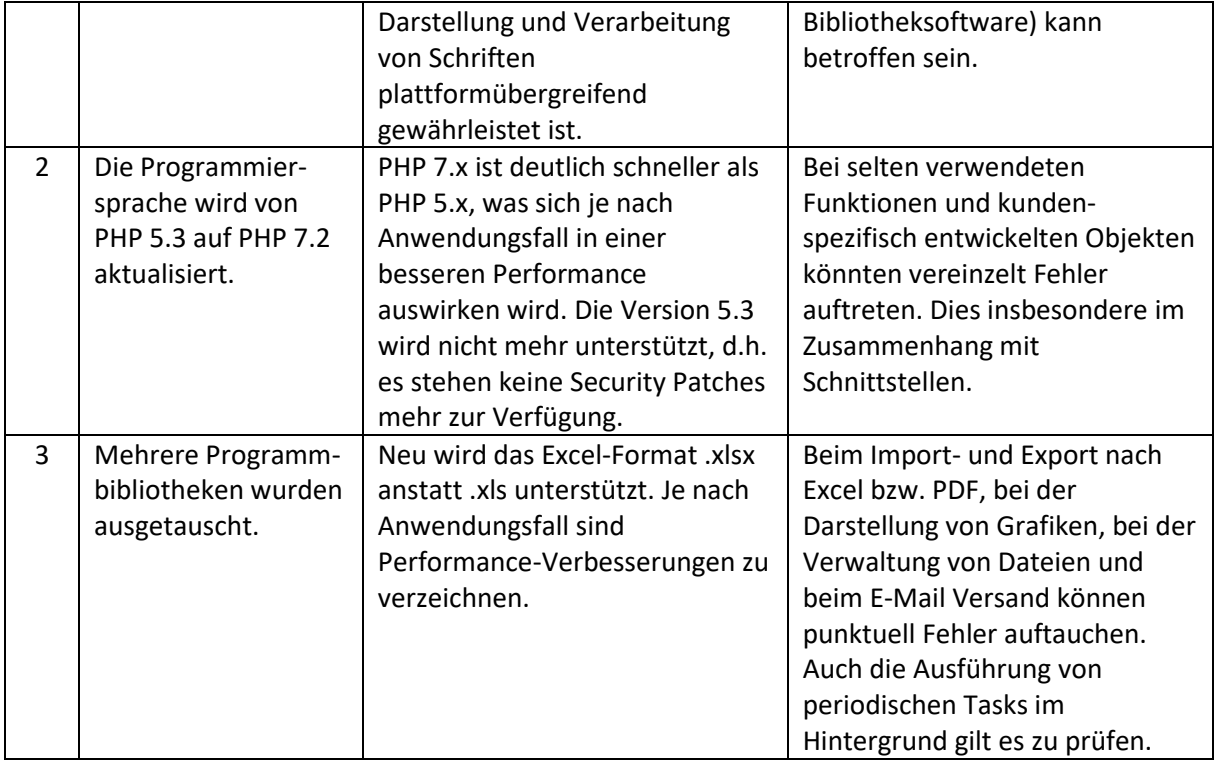

Bitte beachten Sie, dass kundenspezifische Komponenten zu prüfen und allenfalls anzupassen sind, die nicht Bestandteil der Standardlösung "schulNetz" sind. Darunter befinden sich Zeugnisse, kundenspezifische Reports und kundenspezifische Schnittstellen.

# <span id="page-3-0"></span>3. Neue Module

<span id="page-3-1"></span>In der aktuellen Version sind keine neuen Module hinzugekommen.

# 4. Neue Funktionen und Erweiterungen

Seit der letzten Hauptversion wurden zahlreiche Verbesserungen und Erweiterungen des Funktionsumfangs entwickelt und bereitgestellt. Diese werden hier erläutert, wobei diejenigen mit der grössten Bedeutung jeweils zuerst erwähnt und in Fettdruck angezeigt werden. Die Bedeutung einer neuen Funktion ist in diesem Fall einerseits durch den potentiellen Grad der Verbesserung, andererseits durch die Grösse des Eingriffs definiert.

Nicht alle Änderungen und Erweiterungen, die nur einzelne Schulen betreffen und nicht von allgemeinem Interesse sind, wurden aufgenommen.

# <span id="page-3-2"></span>Allgemeines

- 1. Der Excel-Export und -Import funktioniert nun mit dem Excelformat .xlsx. Der Import von bestehenden .xls Dateien wird nicht mehr unterstützt.
- 2. Die Historisierungsinformation ist nun auch auf den Regelkursen und Zusatzkursen verfügbar. Dies kann insbesondere zur Untersuchung von Pensenänderungen genutzt werden.

# <span id="page-4-0"></span>Performance / Usability

3. Durch die Umstellung auf PHP7.2 sind in einigen Bereichen Performanceverbesserungen erzielt worden.

## <span id="page-4-1"></span>Berechtigungen / Passwörter / Sicherheit

4. Passworte für Schüler können neu klassenweise für mehrere Klassen gleichzeitig erstellt bzw. zurückgesetzt werden.

#### <span id="page-4-2"></span>Zentrale Datenhaltung

In diesem Bereich wurden keine Anpassungen vorgenommen.

## <span id="page-4-3"></span>Stammdaten / Dossiers / Schüler-, Lehrer- und Ausbildnerportale

- 5. Auf Anfrage kann im Rahmen der zentralen Datenhaltung einer Schule, die einen Schüler früher gehabt hat, die Möglichkeit gewährt werden, auch nach der Übergabe der Schreibrechte weiterhin Zugriff auf das Dossier zu geben (inkl. Mutationen).
- 6. Beim Adressstamm sind zahlreiche Optimierungen und Korrekturen ergänzt worden, insbesondere im Zusammenhang mit dem Excel- und mit dem DAT-Import. U.a. ist die Verknüpfung von zusätzlichen Adressen (z.B. Zusatzadresse Eltern, Rechnungsadressen) zum Adressstamm erweitert worden.
- 7. Neben den Absenzen und den Prüfungen werden auf dem Prüfungsplan auch Feiertage und Termine aus der Terminliste angezeigt, damit die LP direkt erkennen kann, welche Termine für eine Prüfung geeignet wären. Eine Prüfung kann von der FLP durch Doppelklick auf einem Tag direkt in der Prüfungsplandarstellung erstellt werden.
- 8. Die Prüfungspläne der Einzelprüfungen sind nun als Kalender exportierbar und abonnierbar.
- 9. Der Administrator kann Dossiereinträge zu Personen via ZIP-Upload (analog Fotoupload) in schulNetz hochladen.

#### <span id="page-4-4"></span>Klassen und Kurse / Semesterwechsel

In diesem Bereich wurden keine Anpassungen vorgenommen.

#### <span id="page-4-5"></span>Kommunikation / Formulare

- **10. Die Bedienung der Formularseite wurde umgebaut und vereinfacht.**
- **11. Unter Formulare gibt es neu die Möglichkeit, den neuen Berichttyp E-Mail Vorlagen abzulegen und über das Formular-Modul an die ausgewählten Personen zu schicken. Die E-Mail - Vorlagen lassen sich analog den Etiketten bearbeiten. Anhänge können aus der Dokumentenablage verlinkt werden.**
- 12. Pro Mandant können neu zwei verschiedene Mailserver für den Mailversand definiert werden. Je nach Domäne der Mailadresse des Absenders läuft dann das Mail über den einen oder den anderen Mailserver. Auf Anfrage erhältlich.

13. Beim Schreiben eines Formulars ins Dossier wird die Datei auch geöffnet, damit sichergestellt, dass die gedruckte Version genauso auch im Dossier gelandet ist.

## <span id="page-5-0"></span>Unterricht

14. Beobachtungen, welche in den vergangenen Tagen erfasst wurden, können auf der Startseite angezeigt werden. Auf Anfrage erhältlich.

# <span id="page-5-1"></span>Listen / Reports

15. Bei den Ad Hoc Berichten enthält der Berichttyp Schülerdaten (Lernendendaten) neu eine Spalte "Schülerattribute" mit einer kommagetrennten Liste aller bei einem Schüler angeklickten Attribute. Dies ermöglicht eine flexiblere Filterung aufgrund mehrerer Attribute, die auch bei den Formularen und zur Verknüpfung von Preisfindungscodes bei der Fakturierung nützlich sein können.

#### <span id="page-5-2"></span>Raumverwaltung / Stundenplan

- 16. Auf dem Infomonitor können die Einträge optional nach Anfangszeit sortiert werden statt nach Raum. Optional kann eine zusätzliche Spalte "Standort" angezeigt werden, mit dem Inhalt des Standort-Feldes des Zimmers. Ebenfalls auf Anfrage kann - falls vorhanden - der Name der LP / des Dozenten, der mit der Lektion verknüpft ist, angezeigt werden. Falls niemand an der Lektion hängt, wird der Name der Lehrperson des Kurses angezeigt. Die Reihenfolge der Spalten kann neu konfiguriert werden.
- 17. Das Kalender-Abo liefert neu alle Termine, egal aus welchem Semester. Bisher war der Export auf das aktuelle Semester bezogen.
- 18. Auf Anfrage kann auf der Raumbuchungsmaske bei jedem buchbaren Zimmer auch die Anzahl Plätze eingeblendet werden.
- 19. Zur besseren Übersicht werden nach einem Stundenplanimport neu auf der Liste "Kurse ohne Stundenplaneintrag" nur noch Kurse angezeigt, bei denen "Stunden im Stundenplan" nicht 0 ist.
- 20. Die Spalte "Markierung" wird auf der Liste der Raumbuchungen angezeigt, damit nach geänderten Buchungen gesucht werden kann.

#### <span id="page-5-3"></span>Notenverwaltung

In diesem Bereich wurden keine Anpassungen vorgenommen.

#### <span id="page-5-4"></span>Absenzenverwaltung

- **21. Beim Modell der prozentualen Anwesenheit kann die Gesamtlektionenzahl auf der Ausbildung geführt werden, damit das Verhältnis von Anfang an stimmt, unabhängig davon, ob schon alle Kurse existieren.**
- 22. Das Importieren von mehreren im Voraus bekannten Absenzen (z.B. bei Veranstaltungen) ist nun unter der zentralen Absenzenerfassung möglich.

#### <span id="page-6-0"></span>Promotionsregeln & Zeugnisse

- 23. Die Wahl des Templates (Semesterzeugnis oder Zwischenzeugnis) kann nun überall getroffen werden, wo die Zeugnisse gedruckt werden können. Bis anhin war das nur unter "Erstellen" möglich.
- 24. Beim Schreiben von Zeugnissen ins Dossier kann das archivtaugliche Format PDF/A gewählt werden. Auf Anfrage erhältlich.

## <span id="page-6-1"></span>Fakturierung

In diesem Bereich wurden keine Anpassungen vorgenommen.

#### <span id="page-6-2"></span>Pensenverwaltung

- **25. Es besteht eine neue Variante der Lehreransicht. Die Unterrichtspensen der Lehrpersonen können aus der Anzahl stattfindenden Lektionen aus dem Stundenplan ermittelt werden (statt aus der Summe der Pensenwerte aller zugewiesenen Kurse, unabhängig vom Stundenplan). Auf Anfrage erhältlich.**
- 26. Bisher mussten die Pensenwerte von Zusatzkursen jedes Mal neu erfasst werden. Neu wird bei der Erstellung von Zusatzkursen der Pensenwert aus dem letzten Zusatzkurs der gleichen Zusatzklasse geholt.
- 27. Auf der Klassenübersicht besteht neu die Möglichkeit, neben der Pensenaufteilung auch den Pensenwert eines Regelkurses fürs aktuelle und für künftige Semester zu mutieren.

#### <span id="page-6-3"></span>Anmeldesystem / Kurs- und Prüfungsanmeldung

In diesem Bereich wurden keine Anpassungen vorgenommen.

#### <span id="page-6-4"></span>Prüfungsplaner

Das Modul "Prüfungsplaner" wurde in vielen Aspekten erweitert und verbessert. **Als wichtigste Erweiterung ist die Flexibilisierung der Prüfungsdauer innerhalb eines Prüfungslaufs zu nennen.**  Nachfolgend eine Auflistung der Neuigkeiten nach Themenblock:

#### <span id="page-6-5"></span>Einrichtung / Vorbereitungen

- **28. Neu können mehrere Prüfungstemplates für schriftliche und / oder mündliche Prüfungen verwaltet werden, mit unterschiedlichen von- / bis-Zeiten und Dauer.**
- 29. Ein Defaultwert für die Dauer von schriftlichen Prüfungen kann nun auf jedem relevanten Fach hinterlegt werden.
- 30. Grunddaten können nun zuerst aus dem Anmeldesystem und danach inkrementell aus der Kursverwaltung befüllt werden.
- 31. Als Prüfungszimmer wird defaultmässig das Zimmer der LP übernommen (sofern definiert). Ausserdem ändert sich das Vorbereitungszimmer mit dem Prüfungszimmer (nicht aber umgekehrt).
- 32. Auf dem Prüfungslauf kann die Anzahl Prüfungen pro LP und Schüler konfiguriert werden. Dies wird im Rahmen der Konsistenzchecks geprüft.

33. Experten können deaktiviert werden. Bei der Auswahl der Experten auf der Prüfung werden nur aktive Experten angezeigt.

#### <span id="page-7-0"></span>Planung / Prüfungen verwalten

- 34. Lehrpersonen können neu als Prüfungsexperten eingeteilt werden, ohne dass sie in der Expertenliste gesondert geführt werden müssen.
- 35. LP können mit schriftlichen Prüfungen (oder Teilen davon) mit der Rolle Aufsicht verknüpft werden.
- 36. Mehrere Prüfungen pro Prüfungstermin (d.h. gleichzeitige Prüfungen mehrerer Kandidaten) werden zugelassen. Auf Anfrage erhältlich.
- 37. Zur effizienteren Bearbeitung von Prüfungen wurden die Funktionen "Bulk edit" (Stapelbearbeitung) und Excel-Import eingebaut.
- 38. Bei der Verwaltung einer Prüfung kann die LP, die den Kurs unterrichtet, mittels \* gefunden und zugewiesen werden.
- 39. Beim manuellen Planen können nun die Prüfungstermine zweier Schüler ausgetauscht werden, ohne zwischendurch zu speichern.

#### <span id="page-7-1"></span>Publikation / Kommunikation

- 40. Für die frühzeitige Kommunikation der zugeteilten Prüfungen an LP und Schülern können gewisse Angaben ausgeblendet werden.
- 41. Neu besteht für Schüler die Möglichkeit, zu bestätigen, dass sie den Plan eingesehen haben.
- 42. Neu kann man unter Listen&Dokumente / Formulare auch Prüfungsexperten anschreiben. Dabei kann der Versand pro Prüfungslauf und pro Schultyp stattfinden.
- 43. Es kann neu eine Kommunikation mit Prüfungsexperten mittels E-Mail stattfinden. Es werden Experten angeschrieben, die in bestimmten Prüfungsläufen im Einsatz stehen.
- 44. Nach Abschluss der Planung kann ein Prüfungslauf "publiziert" werden. Dies erfolgt auf den Stundenplänen der Räume und der involvierten Personen.
- 45. Ein Prüfungsplan pro Raum kann nun generiert werden, indem Prüfungstermine auf dem Raumplan eingeblendet werden können.
- 46. Das Prüfungsbooklet kann klassenweise den KLP und den Anwendern mit Klassengruppe-Berechtigungen freigeschaltet werden. Auf Anfrage erhältlich.

#### <span id="page-7-2"></span>Bildungsstatistiken

47. Bei der Statistik der Bildungsabschlüsse verlangt das BfS neu die Übermittlung der Sprachkombination im Falle von zweisprachigen Maturitätsabschlüssen. Dies wird gewährleistet, sofern die Auswahlliste "Bilingual" mit den korrekten Codes bestückt ist und die jeweiligen Schüler auch schon im Abschluss-Notenarchiv mit dem richtigen Code versehen sind (beides ist Aufgabe der Schule).

#### <span id="page-7-3"></span>Schnittstellen

48. Ein neuer Untis-Export wird bereitgestellt. Es handelt sich um GPU004.TXT (Lehrer), wobei die in schulNetz erfassten Entlastungen exportiert werden und das Unterrichtspensum in der Spalte "Jahres-Soll" geliefert wird.

# <span id="page-8-0"></span>Weiterbildung / Tertiäre Bildung

In diesem Bereich wurden keine Anpassungen vorgenommen.

#### <span id="page-8-1"></span>Berufsfachschulen

49. Auf der Startseite ist ein neuer Block für Schüler einblendbar, welcher die Angaben zum aktuellen Lehrbetrieb zeigt (Adresse, Telefon, Mail, Ausbildner). Auf Anfrage erhältlich.

# <span id="page-8-2"></span>Volksschulen

In diesem Bereich wurden keine Anpassungen vorgenommen.

# <span id="page-8-3"></span>5. Fehlerkorrekturen

Fehler, die nach Auslieferung der letzten Version erkannt wurden und nicht von hoher Dringlichkeit waren, werden mit einer der nächsten offiziellen Versionen korrigiert. Hier werden die wichtigsten Fehler aufgelistet, die mit der vorliegenden Version korrigiert wurden. Weitere Fehlerkorrekturen werden den meldenden Parteien über den Supportprozess angekündigt, namentlich durch eine Schliessung des entsprechenden Tickets.

- 50. Nicht der offiziellen Liste der Gemeinde entsprechende Werte des Wohnsitzes werden mit (\*) markiert.
- 51. Hochkomma in Dateinamen beim Formularmodul werden korrekt verarbeitet.
- 52. Der Fehler bei der Anzeige der verfügbaren Objekte in der Materialverwaltung bei Verwendung mehrerer Lektionenraster wurde behoben.
- 53. Der Layoutfehler bei Rechnungen mit Zeilenumbrüchen in Postenbemerkungen wurde behoben.
- 54. Der Layoutfehler auf dem Rundtelefon bei nicht gesetzter privater Telefonnummer der LP wurde behoben.
- 55. Die Anzeige der Historisierungsinformation von über ZIP-Upload hochgeladenen Bildern wurde korrigiert.
- 56. Die fehlerhafte Anzeige auf der Lehrpersonenmaske im Feld «Qualifikation» wurde korrigiert.